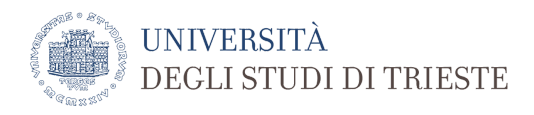

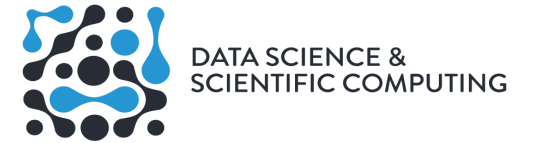

## **Instructions for class attendance**

## **Attendance in Presence**

- 1. Download the **#safety4all-UniTs** app for free from the Apple or Android app stores.
- 2. When using the app for the first time, log in with your university credentials. If you do not have them yet, you can use the esse3 username and password (the ones used to enroll). At the first login, you will be asked to confirm the Covid declaration, valid for the whole semester. Read it carefully and respect the rules.
- 3. Using the "Classroom and Calendar" button, select the day and classroom in which the lesson you are interested in takes place (the indication relating to the classrooms can be found on the lesson timetable).
- 4. Book the lesson you are interested in, paying attention to any specific indications of the course (they will be provided directly during the lesson or with specific notices) taking into account any shifts.
- 5. When you show up at the access door of the classroom, **scan the QRcode** and check that the application gives authorization to enter.
- 6. Take a seat in the positions indicated by a white dot.
- 7. If for any reason you decide not to attend a lesson you have booked, remember to cancel the booking.
- 8. If you show up for class without having booked, you can make the reservation on the spot and if there are still free seats, the app will give the green light to access. It is important that only students who have booked enter into the classroom, for the sake of traceability.
- 9. Those who do not have a smartphone must send an email with the reservation to [prenotazione.aule@amm.units.it](mailto:prenotazione.aule@amm.units.it) specifying their personal details, including the enrolment number, and must complete the [self-declaration](https://web.units.it/page/forms/it/content/covid-19-accesso-strutture-universitarie) of access to the university (without university credentials to login, use [this pdf\)](https://www.units.it/sites/default/files/media/documenti/notizie/richiesta_accesso_protocollo_condiviso_15_6_20compweb.pdf).

Lectures' schedule is available online at

First year lectures are in classroom 3B, H3 building and in classroom F, central building (this should appear as building G in the app).

Second year lectures in presence are in classroom 5A H2bis or in other classrooms. Please contact the professors if you are not sure.

In the first few days the app may not work properly - please be patient. But for the first few lectures in presence, if they are not bookable, at least fill the self-declaration of access (or download the app and login) and send an email to [prenotazione.aule@amm.units.it](mailto:prenotazione.aule@amm.units.it) specifying that it is not possible to book via app.

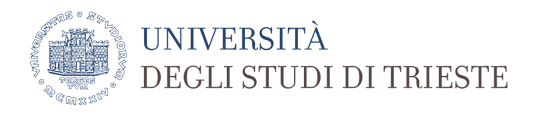

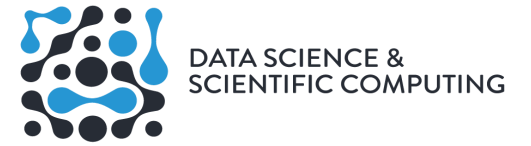

## **Remote attendance**

The remote frequency, synchronous and asynchronous, will be through the Microsoft Teams platform or other platforms chosen by the professors. Please follow instructions sent via email or contact them individually in case you have problems.

Please note that login to Ms Teams requires you to have the university credentials, which you may not have until your enrolment is finalized. Please contact individual professors to solve such issues.